$<<$ Visual Basic 2005

书名:<<Visual Basic 2005程序设计教程>>

- 13 ISBN 9787302194767
- 10 ISBN 7302194769

出版时间:2009-2

页数:349

PDF

更多资源请访问:http://www.tushu007.com

#### $<<$ Visual Basic 2005

Microsoft Visual Basic 2005 Visual Basic Visual Basic **Windows** Web 与所有基于Microsoft .NET Framework的语言一样,使用Visual Basic编写的程序都具有安全性和语言互 visual Basic  $V$ isual Basic 2005 Visual Basic 2005  $14$  Visual Studio 2005 Visual Basic windows and the contract  $\alpha$  is a transition of the set  $\alpha$  and  $\alpha$  are  $\alpha$  that  $\alpha$  is a transition of the set of the set of the set of the set of the set of the set of the set of the set of the set of the set of the  $V$ isual Basic  $W$ eb ActiveX 1 Visual Basic 2005 NET Framework Visual Studio 2005 Visual Basic Windows  $2$ 首先介绍了数据类型和表达式,然后介绍了程序结构——顺序结构、分支结构、循环结构,最后介绍  $3$  $\mathbf{Me}$ 4<sup>Windows</sup> 5<sup>Windows</sup> Label TextBox Button CheckBox Radio Button ListBox Combobox ListView TreeView TabControl  $6$  $7$ Shift Ctrl Alt 第8章讲解了对话框。 第9章介绍了文件操作。 第10章介绍了如何开发数据库程序。 ADO.NET NET Connection Command DataReader DataAdapter DataSet 11 Web

### $<<$ Visual Basic 2005

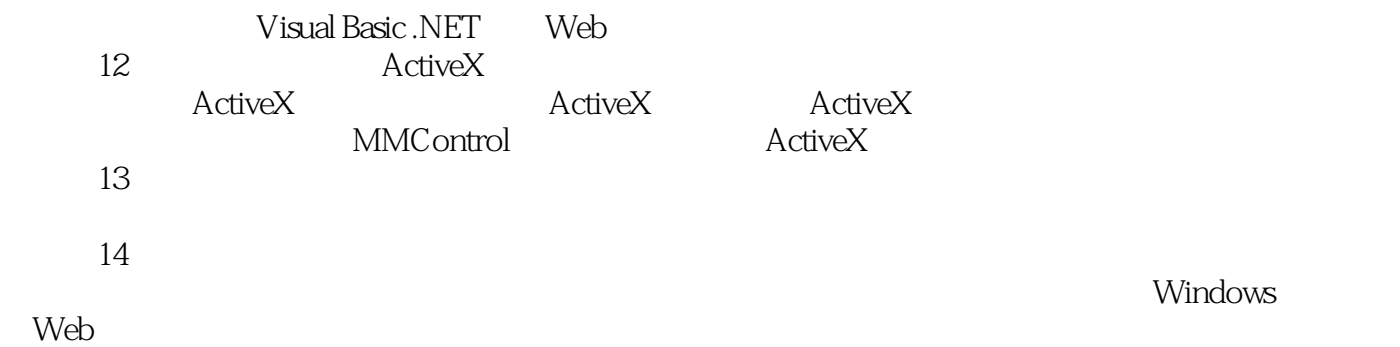

Visual Basic 2005

### $<<$ Visual Basic 2005

Visual Basic 2005<br>Visual Basic Visual Basic可以用于程序开发的许多领域,如桌面程序、数据库开发、网站开发等,它上手容易、功

 本书共分14章,系统地介绍了如何使用Visual Basic 2005开发应用程序,具体包括Visual Studio 2005 **The Visual Basic Report of the Vindows** Security Windows  $\Lambda$ ctive $X$ 

Visual Basic

# <<Visual Basic 2005

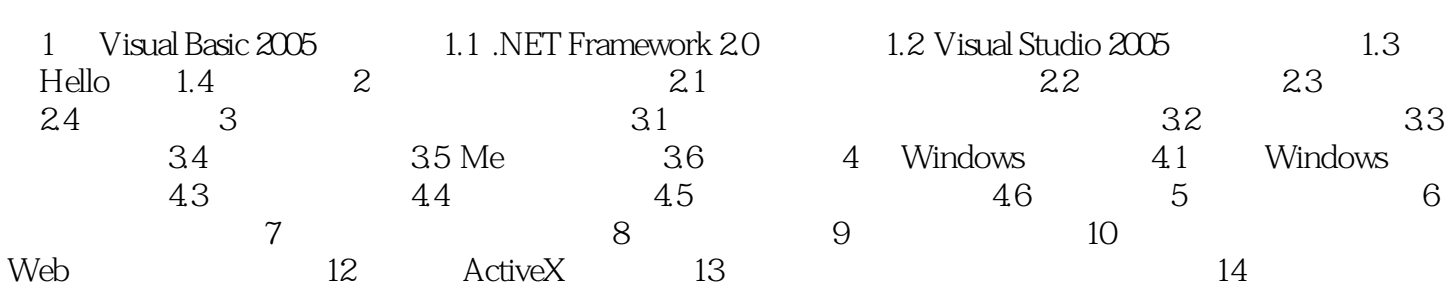

 $\geq$ 

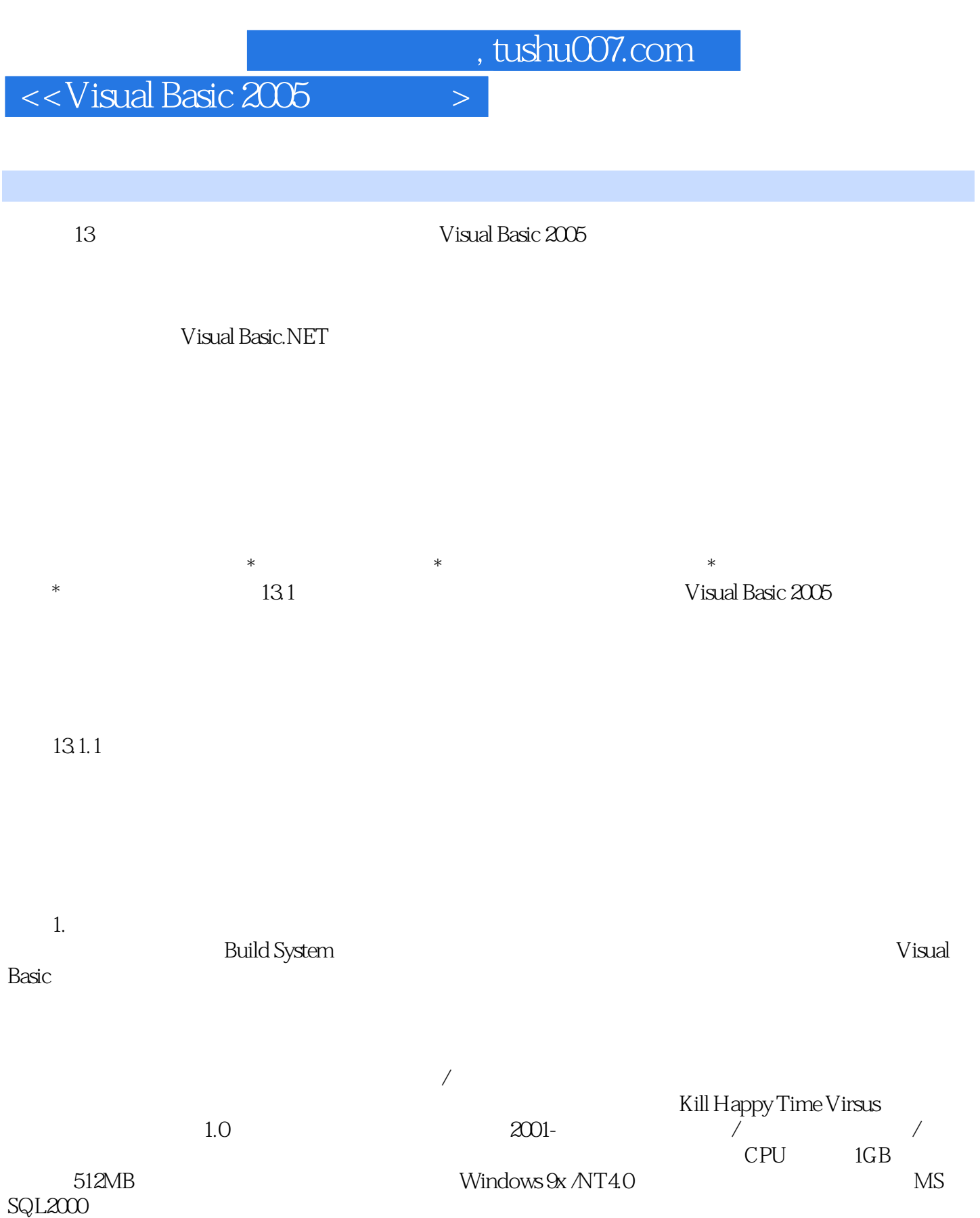

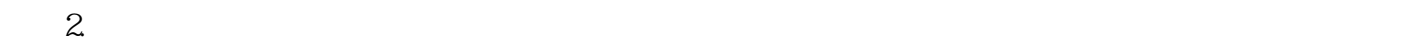

 $<<$ Visual Basic 2005

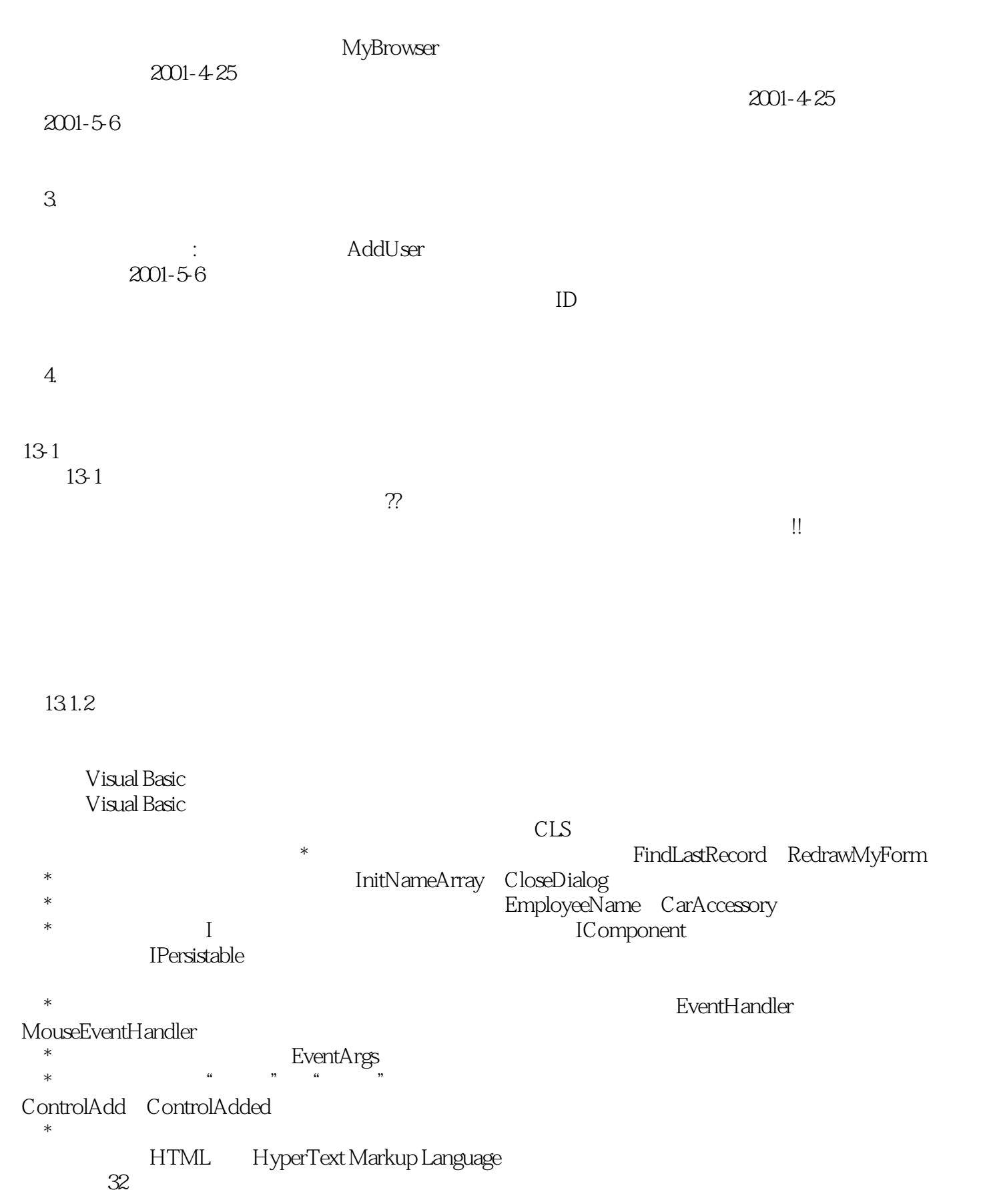

 $<<$ Visual Basic 2005

HTML HyperText Markup Language  $*$ Date System.DateTime.Date  $*$  USER\_ID  $*$  $13.1.3$  $V$ isual Basic 2005  $\overline{4}$   $\overline{1}$   $\overline{1}$   $\over$  $\sum_{i=1}^{n}$   $\sum_{i=1}^{n}$  13-1 Visual Basic 2005 Public Sub Button1\_Click ByVal sender As Object, ByVal e As System. EventArgs Dim a As Integer = 0 If a > 5 Then  $a = 0$  Else  $a = a + 1$  End If End Sub 13.2 Visual Studio 2005调试器的新增功能 和原来版本的调试技术相比,Visual Studio 2005增加 \* Visual Basic的"编辑并继续"功能:可以在调试应用程序时更改VB代码,同时还可以继续运行  $*$  $64$  $*$  and the set of the set of the set of the set of the set of the set of the set of the set of the set of the set of the set of the set of the set of the set of the set of the set of the set of the set of the set of the  $\alpha$  and  $\alpha$  and  $\alpha$  $*$  "  $*$ Visual Studio \* Visual Basic异常助手:新增的"异常助手"对话框能够在Visual Basic程序中发生异常时提供更好  $V$ isual Studio 2005<br>Visual Studio Visual Studio 2005 13.3 13.3 NET Framework SDK Visual Debugger %ProgramFiles%\Microsoft Visual Studio 8\SDK\v2.0\GuiDebug\DbgCLR.exe

, tushu007.com

### $<<$ Visual Basic 2005

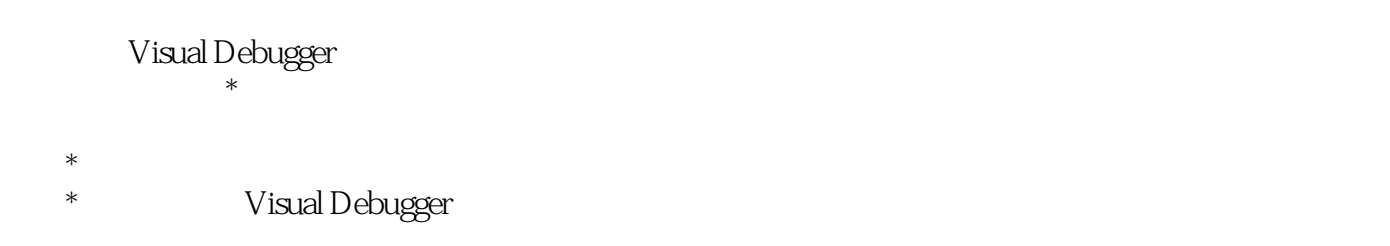

visual Studio?2005 " "Web

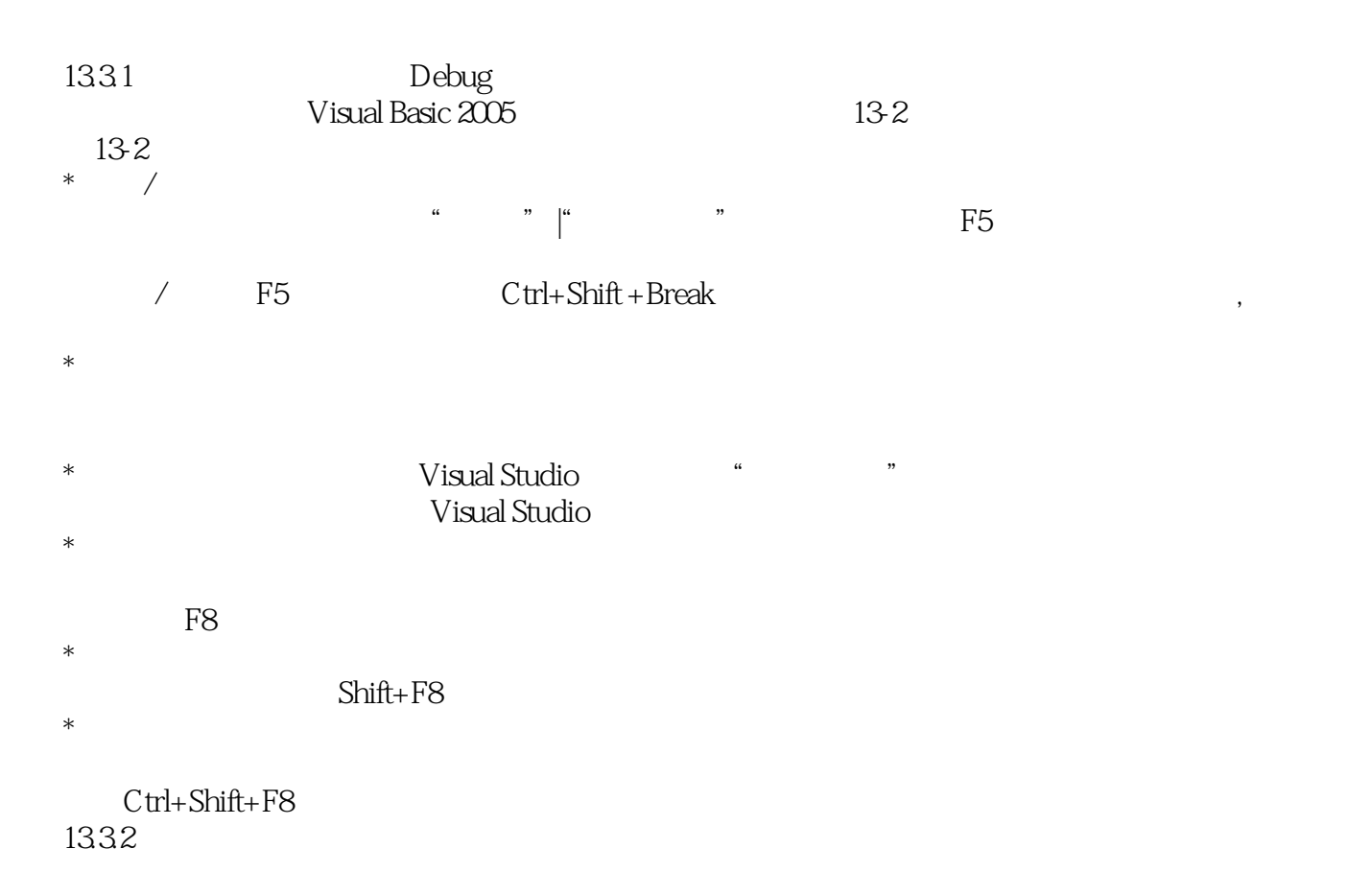

 $1.$ 

13-3  $13-3$ 

### $<<$ Visual Basic 2005

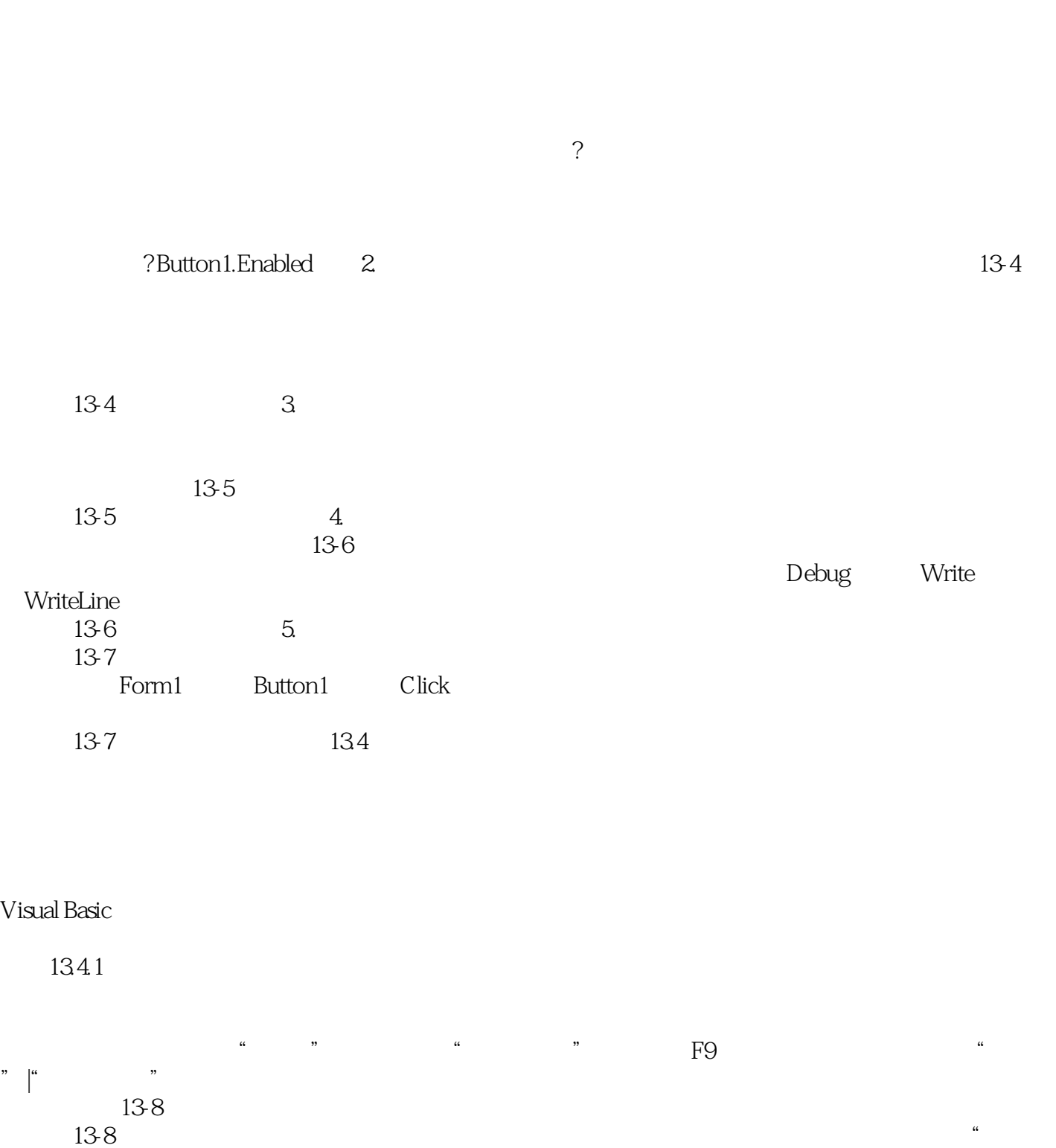

"

 $1342$ 

## $<<$ Visual Basic 2005

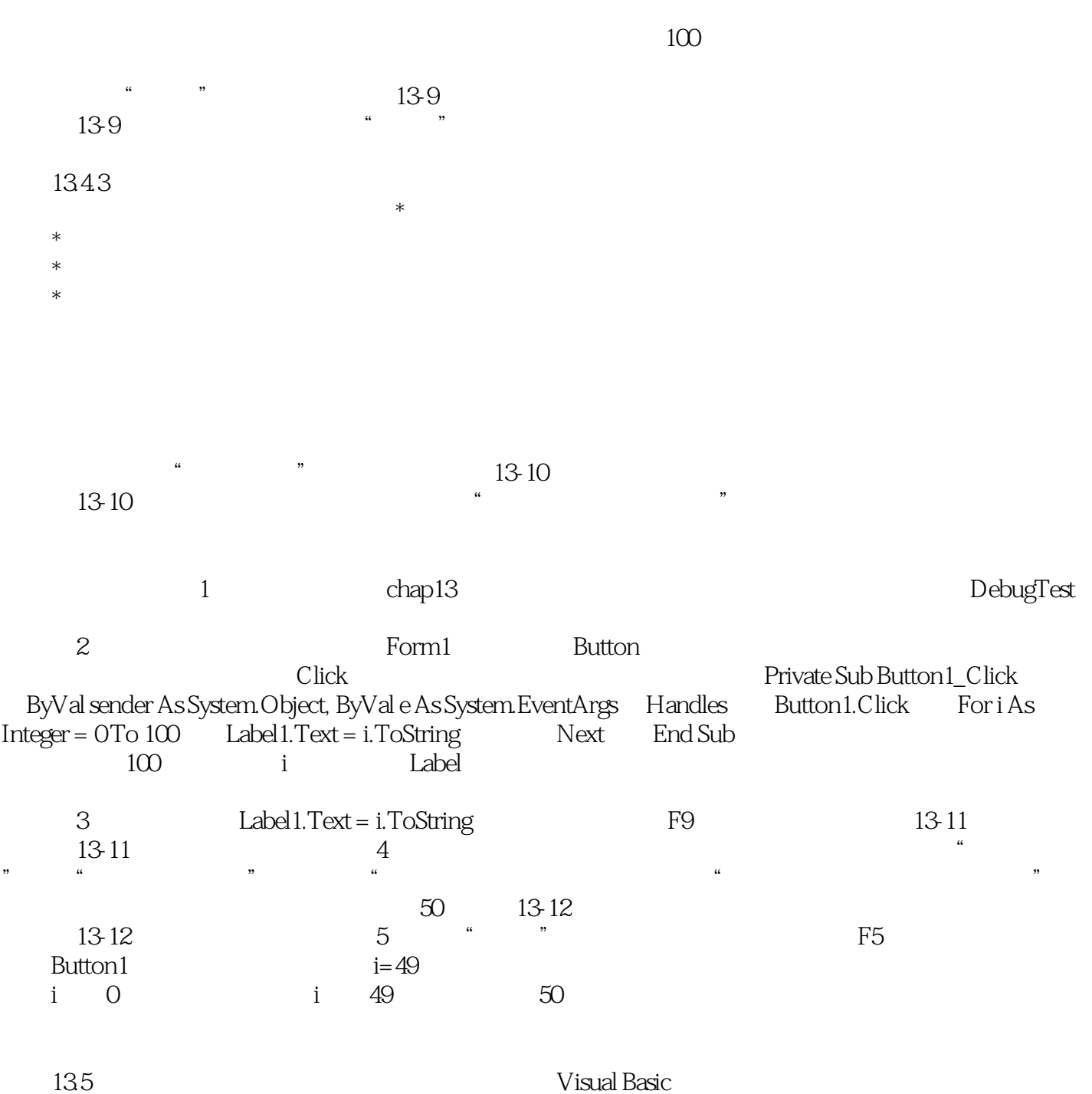

*Page 11*

# $<<$ Visual Basic 2005

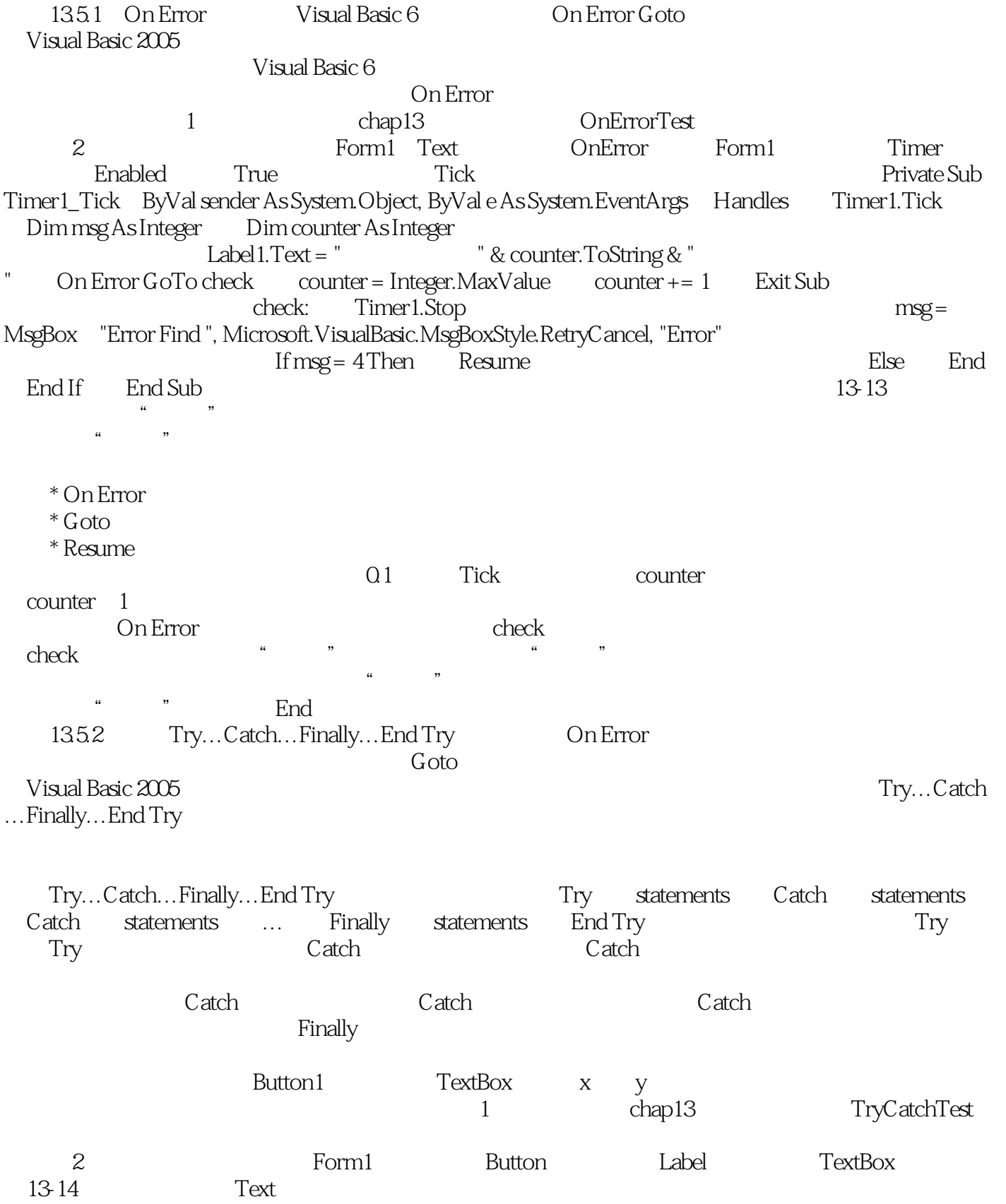

#### $<<$ Visual Basic 2005

3  $*$   $*$   $*$  Click Private Sub Button1\_Click ByVal sender As System.Object, ByVal e As System.EventArgs Handles Button1.Click  $\overline{D}$ im x As Integer  $x =$  Integer.Parse TextBox1.Text Dim y As Integer y = Integer.Parse TextBox2.Text  $x = x \ y$  TextBox3.Text = x.ToString  $x = x \ y$  Catch err As Exception<br>MsgBox err.ToString If y = 0Then y = 1 MsgBox err.ToString Finally Beep End Try End Sub 4 1 0 13-15  $13-15$  y y  $\Gamma$ ry " $x=x\forall y$ "  $\mathsf C$ atch $\mathsf R$ 

Try...Catch...Finally...End Try

Visual Basic 2005 Debug

Write WriteLine Debug.WriteLine and Debug.Write in the Debug.Write is a metal of  $D$ 

MsgBox … Debug.Write err.ToString F5  $13-16$  $13-16$  Debug  $Debug$   $MsgBox$  $136$   $1361$   $1.$  $2.$  $3.$  $4.$  5. 如果希望在调试运行过程中将程序中捕获的错误显示在即时窗口中,可以使用Visual Basic 2005 Debug  $1362$  1. A. Try B. Catch C. Finally D. On Error 2. A. B. C. D. 3. A. B. B. C. D.  $4.$ A. B. C. D. 5. Visual Basic

## $<<$ Visual Basic 2005

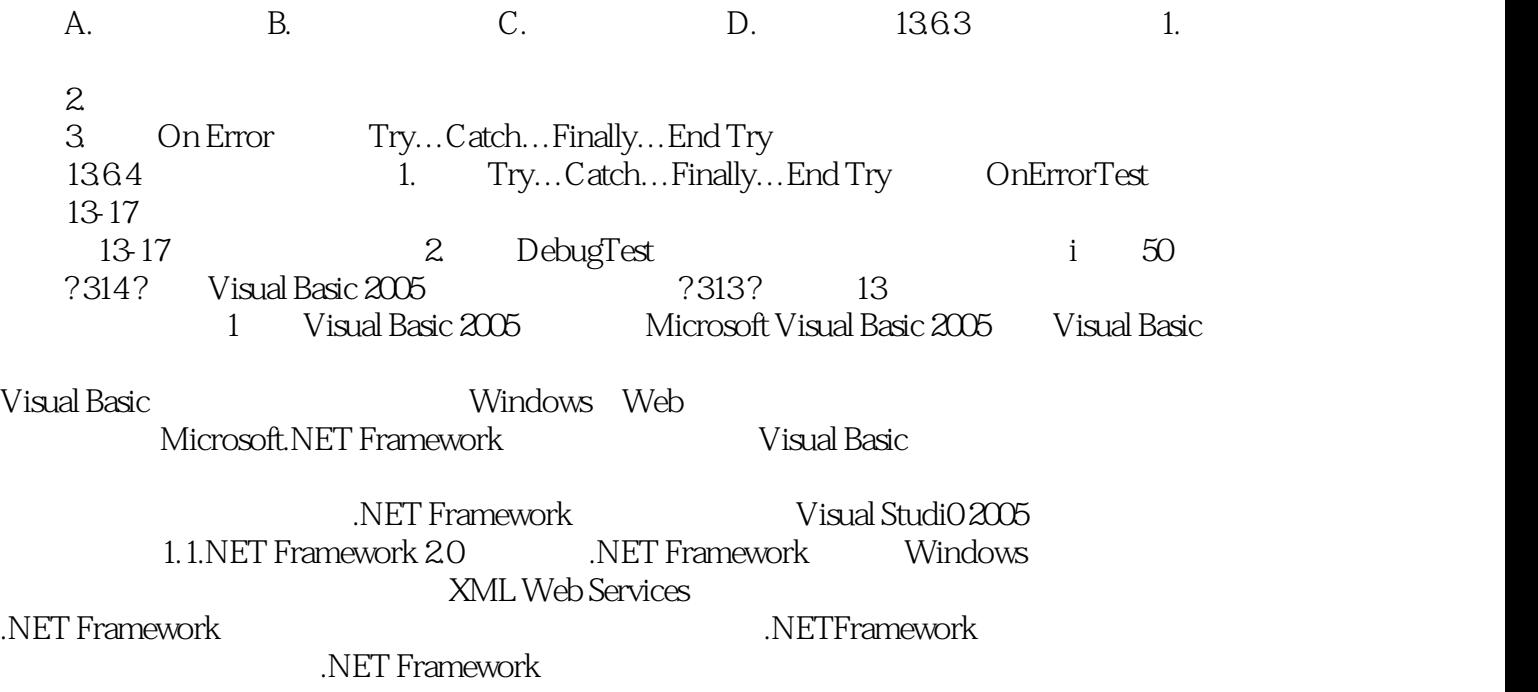

### , tushu007.com  $<<$ Visual Basic 2005

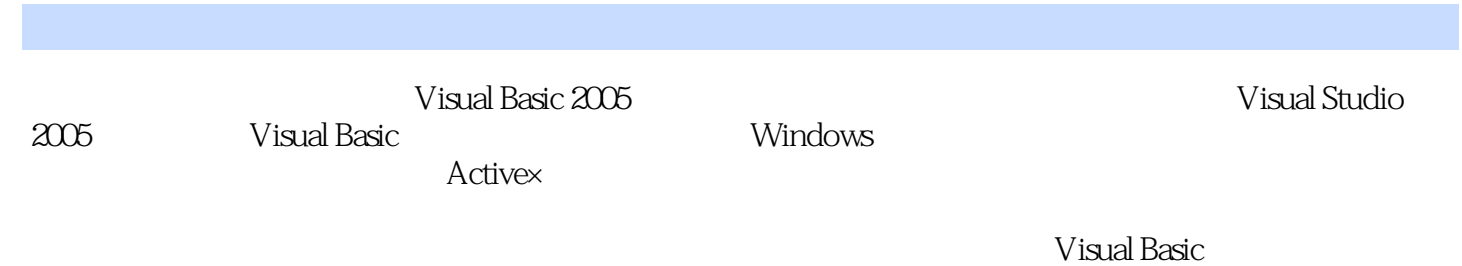

Visual Basic 2005

# $\vert$  <<Visual Basic 2005

本站所提供下载的PDF图书仅提供预览和简介,请支持正版图书。

更多资源请访问:http://www.tushu007.com